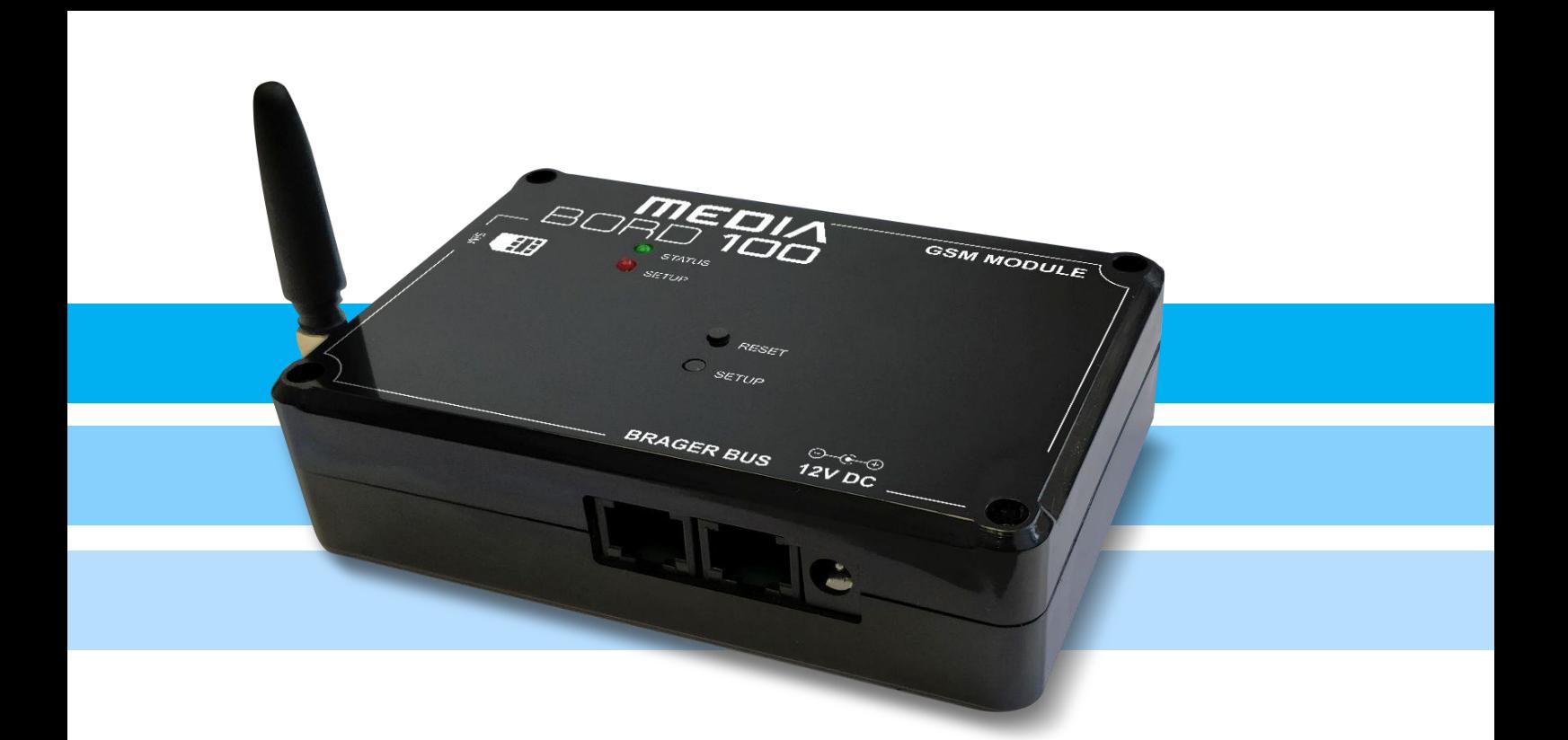

# MEDIA BORD 100 **INSTRUKCJA OBSŁUGI**

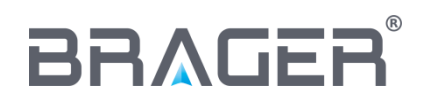

BRAGER Sp. z o.o. ul. Rolna 11, 63-300 Pleszew tel.: 795-750-933, 795-750-683 e-mail: serwis@brager.com.pl, [www.brager.com.pl](http://www.brager.com.pl/) PII

# **Deklaracja zgodności UE nr 0029/18**

Firma Brager Sp. z o. o. Pleszew ul Rolna 11, 63-300 Pleszew deklaruje, że produkowane przez nas

**Urządzenie: MEDIA BORD 100**

spełnia wymogi następujących dyrektyw:

**2014/35/UE Dyrektywa niskonapięciowa (LVD), 2014/30/UE Dyrektywa kompatybilności elektromagnetycznej (EMC)**

W oparciu o normy zharmonizowane:

**PN-EN 60730-1:2012 PN-EN 60730-2-9:2011**

**Wyrób oznaczono CE: 03/2019**

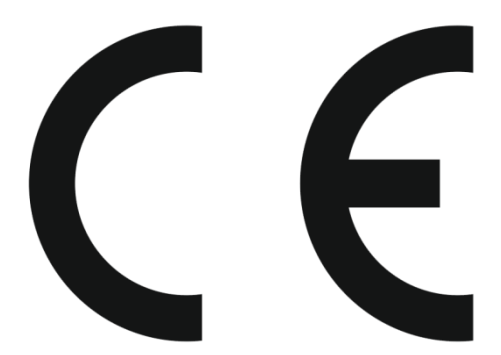

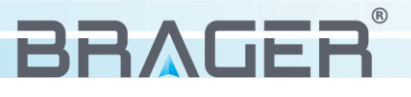

# *1. Bezpieczeństwo*

#### *1.1. Uwagi ogólne dotyczące bezpieczeństwa*

Przed przystąpieniem do użytkowania należy przeczytać poniższe przepisy. Nieprzestrzeganie ich może być przyczyną obrażeń i uszkodzeń urządzenia. Dla bezpieczeństwa życia i mienia zachować środki ostrożności zawarte w poniższej instrukcji obsługi, ponieważ producent nie ponosi odpowiedzialności za szkody wyrządzone nieprawidłowym użytkowaniem urządzenia bądź zaniedbaniem ze strony Użytkownika.

#### *1.2. Ostrzeżenia*

- Urządzenie elektryczne pod napięciem. Zabrania się wykonywania jakichkolwiek czynności przyłączeniowych w urządzeniu podłączonym do napięcia zasilającego, niezastosowanie się do powyższej informacji stanowi niebezpieczeństwo zagrożenia dla zdrowia i życia ludzkiego. Przed dokonaniem jakichkolwiek prac przy regulatorze należy bezwzględnie odłączyć dopływ prądu i zabezpieczyć przed przypadkowym włączeniem.
- Montażu urządzenia powinna dokonać osoba posiadająca odpowiednie uprawnienia elektryczne.
- Urządzenie mogą obsługiwać tylko osoby dorosłe.
- Błędne podłączenie przewodów może spowodować uszkodzenie urządzenia!
- Wyładowania atmosferyczne mogą uszkodzić urządzenie, dlatego w czasie burzy należy wyłączyć go z sieci poprzez wyjęcie wtyczki sieciowej z gniazda.
- Urządzenie nie może być wykorzystywany niezgodnie z jego przeznaczeniem.
- Przed sezonem grzewczym i w czasie jego trwania należy sprawdzić stan techniczny przewodów, sprawdzić mocowanie urządzenia, oczyścić je z kurzu i innych zanieczyszczeń.
- Producent zastrzega sobie prawo do zmian w oprogramowaniu i zasadzie działania urządzenia bez każdorazowej zmiany treści instrukcji

#### *1.3 Uwagi dotyczące gwarancji*

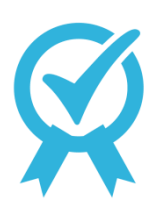

 Wszelkie dokonywane we własnym zakresie przeróbki i naprawy urządzenia mogą być przyczyną pogorszenia parametrów pracy i bezpieczeństwa jego użytkowania. Ich przeprowadzenie jest równoznaczne z utratą gwarancji na urządzenie.

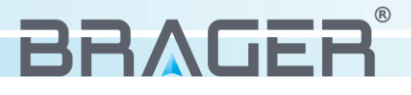

## *2. Przeznaczenie*

Wychodząc na przeciw klientom ceniącym sobie komfort i wygodę powstało urządzenie  $\prod$   $\Box$   $\Lambda$  BORD 100 dzięki któremu za pośrednictwem sieci GSM możliwa jest obsługa i nadzorowanie pracy kotła z każdego miejsca na ziemi.

Wszystkie regulatory z serii  $\Box \Box \Box \Box$  oferują pełną kompatybilność z modułem GSM, jego konfiguracja jest prosta i w pełni bezpieczna dzięki zastosowaniu wielu innowacyjnych zabezpieczeń.

Do obsługi urządzenia wystarczy telefon komórkowy oraz dodatkowa karta SIM, służąca do komunikacji modułu z telefonem. Obsługa urządzenia jest prosta, a dzięki zastosowaniu wyjątkowo intuicyjnego systemu komunikacji z regulatorem temperatury, możemy w pełni cieszyć się z możliwości jakie daje nam  $\Pi \boldsymbol{\mathsf{E}} \boldsymbol{\mathsf{\square}} \boldsymbol{\mathsf{\Lambda}}$  A AMA 100

## *3. Budowa i opis urządzenia*

#### *3.1. Budowa urządzenia, oznaczenie wyjść*

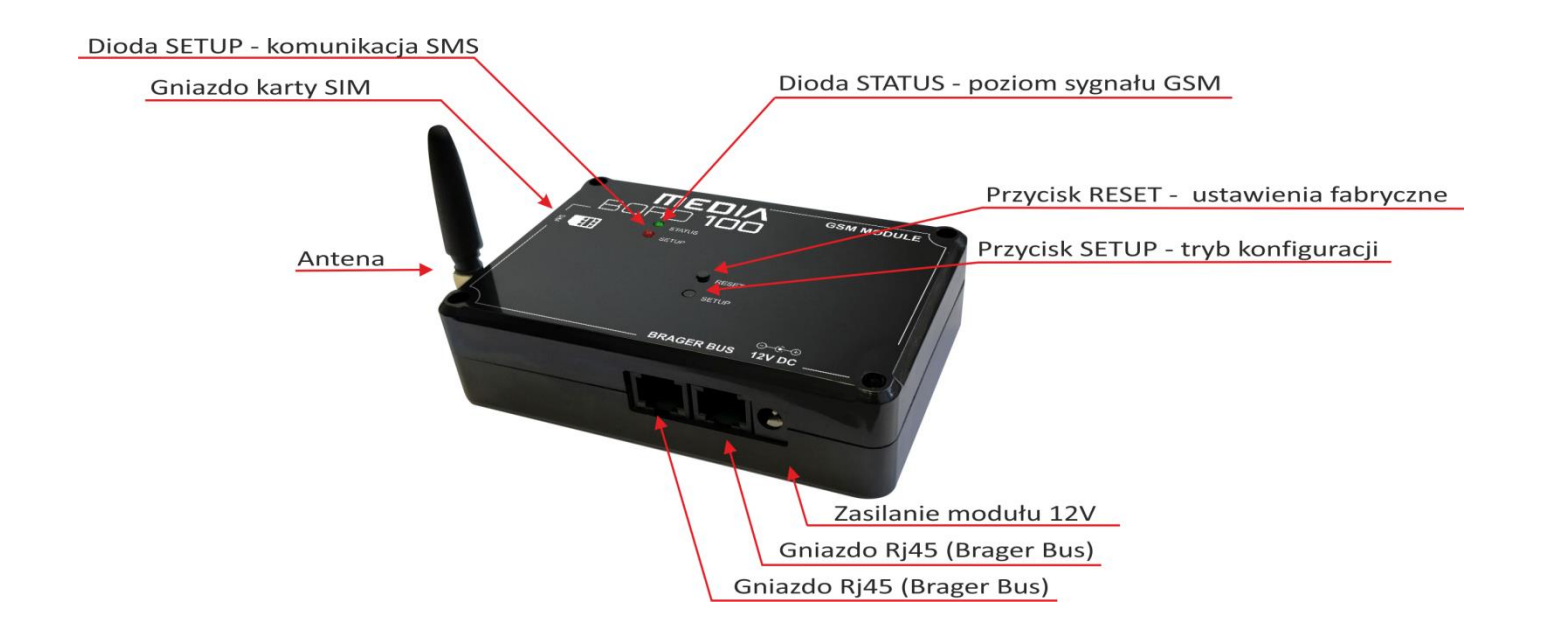

Wraz z urządzeniem w opakowaniu znajduje się zasilacz sieciowy 9 V DC, antena oraz kabel sieciowy (Ethernet) z wtykami RJ45

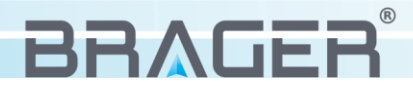

#### *3.2. Oznaczenie funkcji przycisków, diod oraz gniazd*

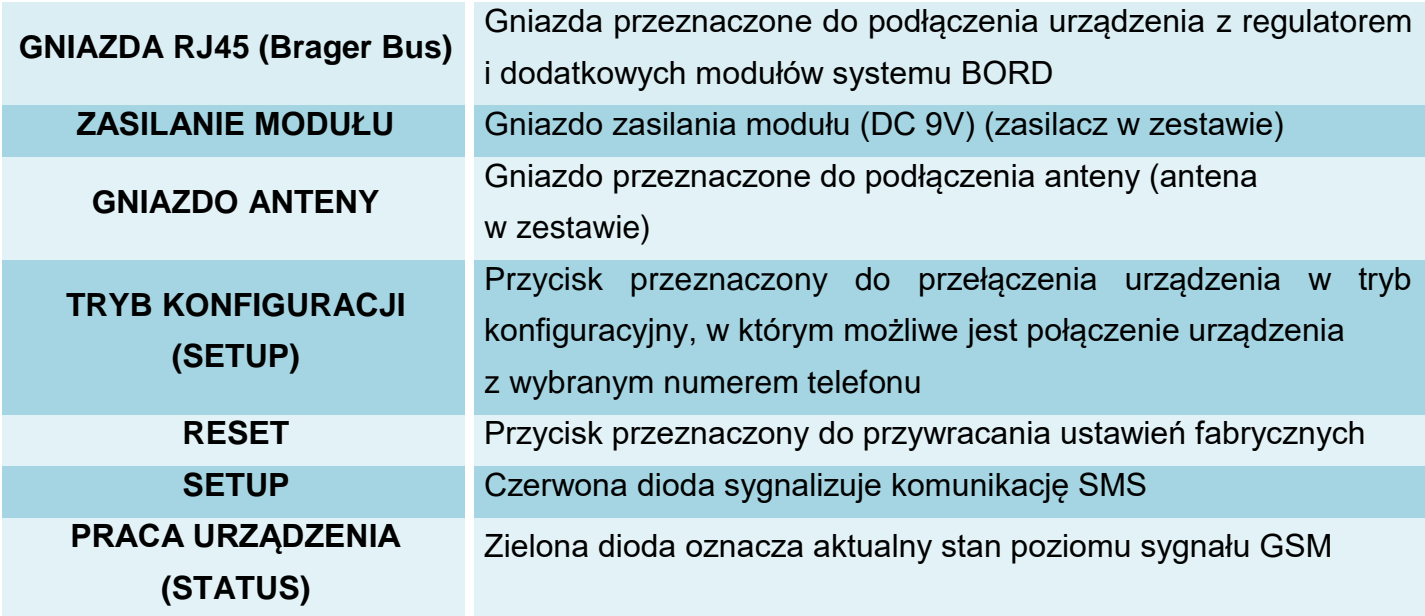

# *4. Podłączenie i konfiguracja urządzenia*

#### *4.1. Etap pierwszy - podłączenie modułu*

W pierwszej kolejności przed uruchomieniem i konfiguracją urządzenia należy włożyć kartę SIM ( bez aktywnej blokady kodem PIN ) do gniazda karty SIM. Jeśli standardowa karta posiada kod PIN, należy najpierw włożyć ją do telefonu i go usunąć – inaczej moduł nie będzie działał poprawnie. Następnie należy przykręcić antenę do modułu. Kolejnym etapem jest podłączenie za pomocą kabla sieciowego (w zestawie) modułu GSM oraz regulatora (Gniazdo TR\_DISP lub TR2) do dowolnego gniazda **Brager Bus** w module. W dalszej kolejności podłączamy zasilanie do gniazda 9V DC.

#### *4.2. Etap drugi - konfiguracja modułu GSM*

Po poprawnym podłączeniu zasilania, diody STATUS i SETUP, zaczną migać, aż do momentu uruchomienia modułu, ten stan trwa ok. 20 sekund. Po zakończeniu konfiguracji dioda STATUS powinna wskazywać aktualną siłę sygnału GSM. Jeśli dioda:

- świeci światłem stałym, oznacza to, że siła sygnału jest znakomita,
- szybko miga, siła sygnału jest dobra,
- wolno miga, siła sygnału jest słaba,
- nie świeci, to oznacza, że moduł nie ma zasięgu. W tym wypadku należy sprawdzić stan zamocowania anteny oraz czy karta SIM jest podłączona. Brak sygnału może oznaczać również brak zasięgu w pomieszczeniu, w którym umieszczony jest moduł.
- Jeśli dioda SETUP szybko miga a dioda STATUS nie świeci, oznacza to błąd inicjalizacji. Błąd może wystąpić, jeśli na karcie SIM jest ustawiona blokada w postaci kodu PIN.

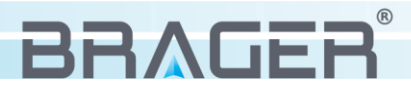

# *5. Obsługa*

#### *5.1. Dodawanie numeru administratora*

Aby dodać administratora urządzenia (jeżeli jeszcze go nie ma) należy:

- Wcisnąć i przytrzymać przycisk SETUP, do momentu zaświecenia się diody SETUP.
- Wysłać sms na numer karty SIM znajdującej się w module, o treści:

#### *3456 admin;*

- Jeżeli sms zostanie odebrany przez moduł, dioda SETUP zamiga 2 razy.
- Po około 15 sekundach moduł powinien nam odesłać SMS z potwierdzeniem, że właśnie nadano nam prawa administratora, co potwierdzi nam zamiganie diody SETUP jeden raz.

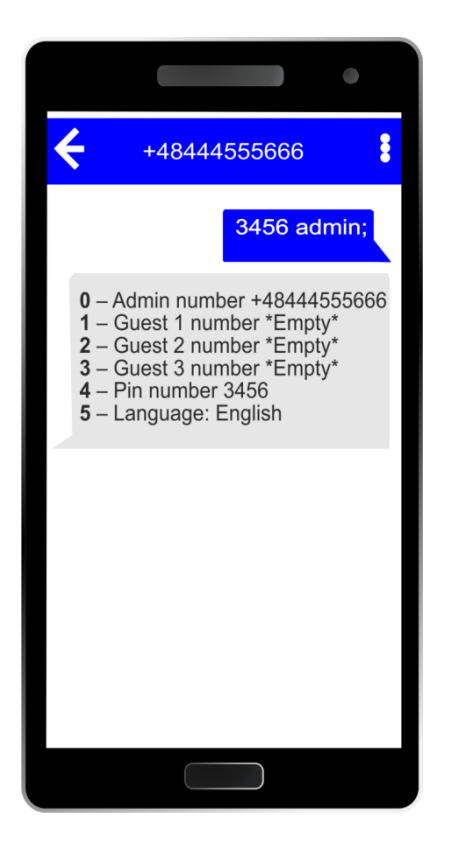

SMS potwierdzający, że nadano nam prawa administratora wygląda w następujący sposób (rys1):

- **0**  Admin number +48444555666
- **1** Guest 1 number \*Empty\*
- **2** Guest 2 number \*Empty\*
- **3** Guest 3 number \*Empty\*
- **4** Pin number 3456
- **5** Language: English

+48444555666 – przykładowy nr telefonu karty włożonej do urządzenia

3456 – domyślny 4-cyfrowy kod pin (można go zmienić w miarę swoich potrzeb, po uprzednim uzyskaniu uprawnień administratora )

*rys.1*

Jeżeli dostaliśmy sms zwrotny, należy ponownie wcisnąć i przytrzymać przycisk SETUP, do momentu zgaśnięcia diody SETUP.

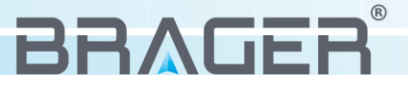

#### *5.2. Panel administratora*

W **panelu administracyjnym** mamy możliwość:

- Dodawania/Usuwania numerów uprawnionych do kontaktowania się z modułem.
- Zmiany kodu PIN (nie można go usunąć).
- Zmiana języka.
- Dodatkowo, jeżeli wejdziemy do Panelu Administracyjnego, w Trybie Administratora mamy możliwość zmiany numeru administratora.

#### *5.3. Panel nastaw*

W **Panelu Zmiany Nastaw** mamy możliwość:

- Podglądu stanu pracy regulatora
- Włączanie/Wyłączanie pracy regulatora.
- Podgladu temperatur
- Zmiany nastaw parametrów

#### *5.4. Komunikacja z modułem*

Aby móc wprowadzać zmiany w parametrach/ustawieniach, najpierw trzeba uzyskać dostęp poprzez zalogowanie się do odpowiedniego panelu.

Schemat sms'a uzyskującego dostęp do **Panelu Administracyjnego**:

*\*\*\*\*[SPACJA]admin;*

Schemat sms'a uzyskującego dostęp do **Panelu Zmiany Nastaw**:

*\*\*\*\*[SPACJA]get;*

**\*\*\*\*** - kod pin **admin/get** – komenda **;** - oznaczenie końca komendy

*Pomiędzy kodem pin a komendą, musi znajdować się spacja!*

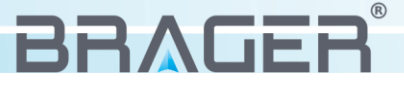

#### *5.5. Komunikacja w panelu zmiany nastaw*

Jeżeli poprawnie połączyliśmy się z **Panelem Zmiany Nastaw**, dostaniemy SMS'a zwrotnego z aktualnymi parametrami naszego regulatora.

Przykładowy SMS zwrotny od modułu po zalogowaniu się do **Panelu Zmiany Nastaw**, rys.2:

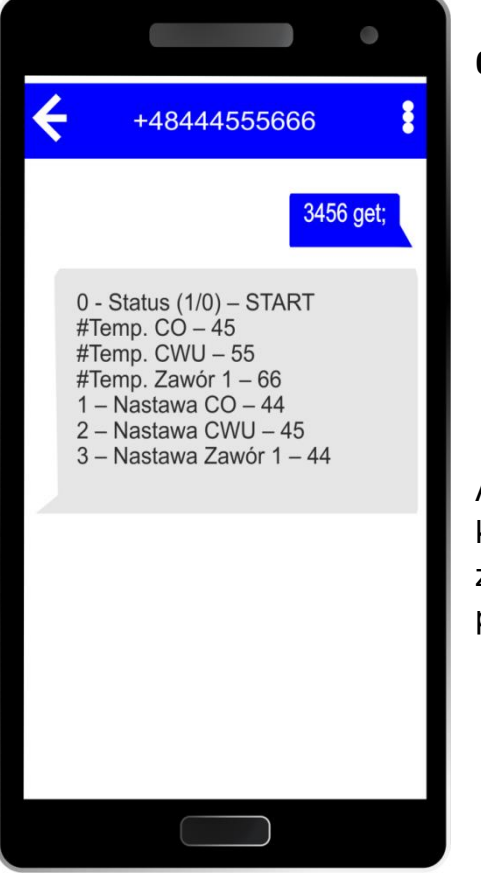

**0** - Status (1/0) – START Temp.  $CO - 45$ Temp. CWU – 55 Temp. Zawór 1 – 66 **1** – Nastawa CO – 44 **2** – Nastawa CWU – 45 **3** – Nastawa Zawór 1 – 44

Aby zmienić wybrany parametr, należy go wybrać po numerze, który jest do niego przypisany (numery parametrów zostały zaznaczone pogrubioną czcionką), a następnie ustalić wartość parametru.

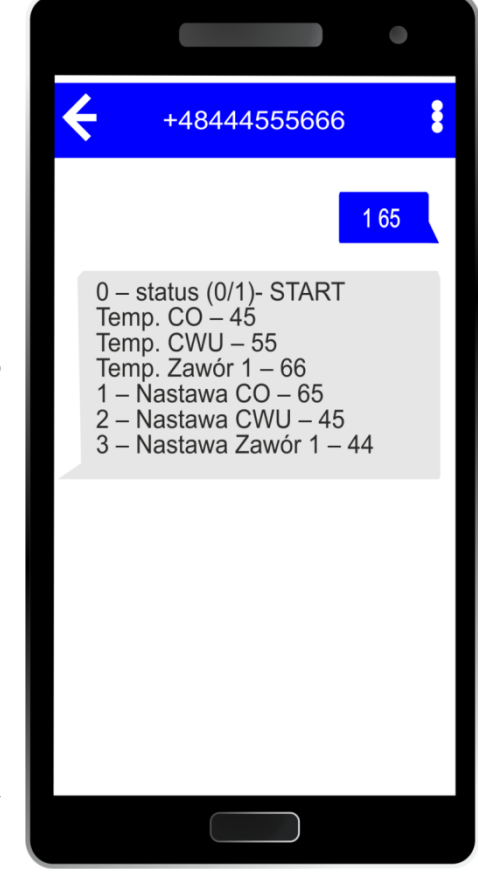

*Rys.3*

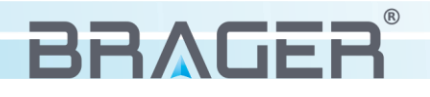

*rys.2*

Schemat SMS'a ustawiającego parametr 1 (Nastawa CO) na 65 stopni:

*1[SPACJA]65;*

**1** – numer parametru do zmiany

**65** – nowa wartość parametru

**;** - oznaczenie końca komendy

Po udanej próbie zmiany Nastawy CO na 65 stopni otrzymamy SMS'a zwrotnego ze zmienionym parametrem, rys.3:

Przykładowe parametry:

**0** - Status (1/0) – START Temp.  $CO - 45$ Temp. CWU – 55 Temp. Zawór 1 – 66 **1** – Nastawa CO – *65*

- **2** Nastawa CWU 45
- **3**  Nastawa Zawór 1 44

Możliwe jest wpisanie maksymalnie 5 komend w jednym SMS. Na przykład, aby ustawić wszystkie nastawy na 55 stopni oraz wyłączyć działanie regulatora, należy wysłać sms o treści:

 *0[SPACJA]0; 1[SPACJA]55; 2[SPACJA]55; 3[SPACJA]55;*

Po udanej próbie zmiany parametrów powinniśmy otrzymać SMS'a zwrotnego ze zmienionymi parametrami, rys.4:

> **0** - Status (1/0) – **STOP** Temp.  $CO - 45$ Temp. CWU – 55 Temp. Zawór 1 – 66 **1** – Nastawa CO – **55 2** – Nastawa CWU – **55 3** – Nastawa Zawór 1 – **55**

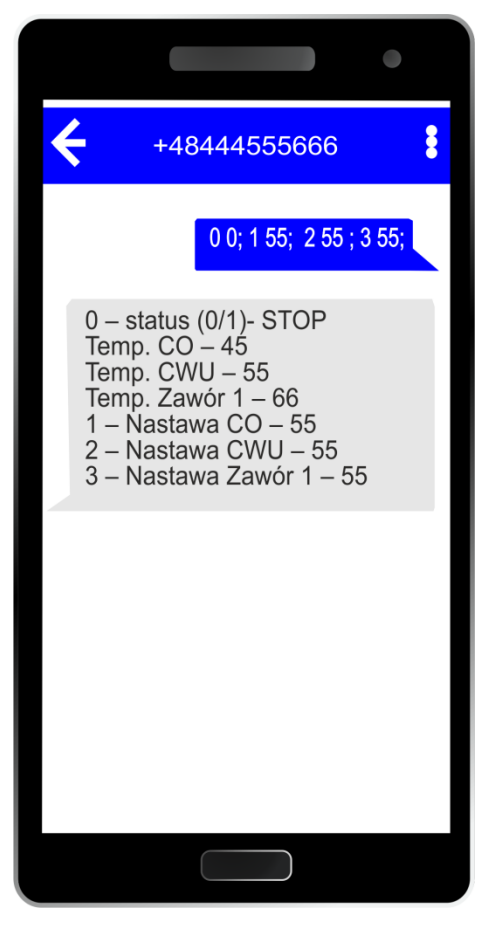

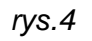

#### *5.6. Komunikacja w panelu administratora*

#### *Dostęp do Panelu Administratora ma tylko i wyłącznie numer, który jest administratorem modułu!!!*

Jeżeli poprawnie zalogowaliśmy się do **Panelu Administratora**, dostaniemy SMS'a zwrotnego z ustawieniami naszego modułu.

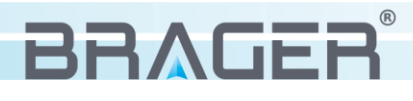

SMS zwrotny od modułu po zalogowaniu się do Panelu Administratora:

- **1**  Guest 1 number \*Empty\*
- **2** Guest 2 number \*Empty\*
- **3** Guest 3 number \*Empty\*
- **4** Pin number 3456
- **5** Language: English

#### Uwaga!!!

Należy regularnie sprawdzać czy karta SIM włożona do modułu posiada ważność konta oraz czy na karcie są środki pieniężne, aby moduł mógł wysyłać wiadomości zwrotne do użytkownika.

#### *5.7. Dodawanie nowego użytkownika*

#### *Nowy użytkownik ma dostęp tylko do panelu zmiany nastaw !!!*

Aby dodać użytkownika numer 3 wysyłamy SMS'a o treści:

#### *3[SPACJA]48999888777;*

– Numer parametru do zmiany – Numer kierunkowy kraju – Przykładowy numer użytkownika **;** -oznaczenie końca komendy

Po udanej próbie dodania użytkownika numer 3 dostaniemy SMS'a zwrotnego:

- **1** Guest 1 number \*Empty\*
- **2** Guest 2 number \*Empty\*
- **3** Guest 3 number +48999888777
- **4** Pin number 3456
- **5** Language: English

Od teraz numer +48999888777 ma dostęp do Panelu Zmiany Nastaw.

#### *5.8. Usuwanie użytkownika z modułu*

Aby usunąć użytkownika numer 3 wysyłamy SMS'a o treści:

*3[SPACJA];*

- **3** Numer parametru do zmiany
- **;** oznaczenie końca komendy

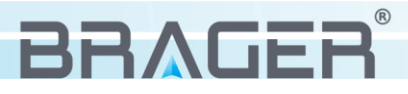

Po udanej próbie usuwania użytkownika numer 3 dostaniemy SMS'a zwrotnego:

- **1** Guest 1 number \*Empty\*
- **2** Guest 2 number \*Empty\*
- **3** Guest 3 number \*Empty\*
- **4** Pin number 3456
- **5** Language: English

Od teraz, numer **+4899988777** nie ma uprawnień do komunikowania się z modułem.

#### *5.9. Zmiana PIN*

Fabrycznie PIN to: **3456**

Aby dokonać zmiany numeru PIN modułu, na przykład na: **1234**,

wysyłamy SMS'a o treści:

*4[SPACJA]1234*

**4** – Numer parametru do zmiany **1234** – Nowa wartość parametru **;** - oznaczenie końca komendy

# *6. Ustawienia języka*

#### *6.1. Zmiana języka*

Domyślnie moduł pracuje w trybie automatycznego wykrywania języka regulatora, jeżeli takiego języka nie uda mu się wykryć – domyślnie pracuje w języku angielskim.

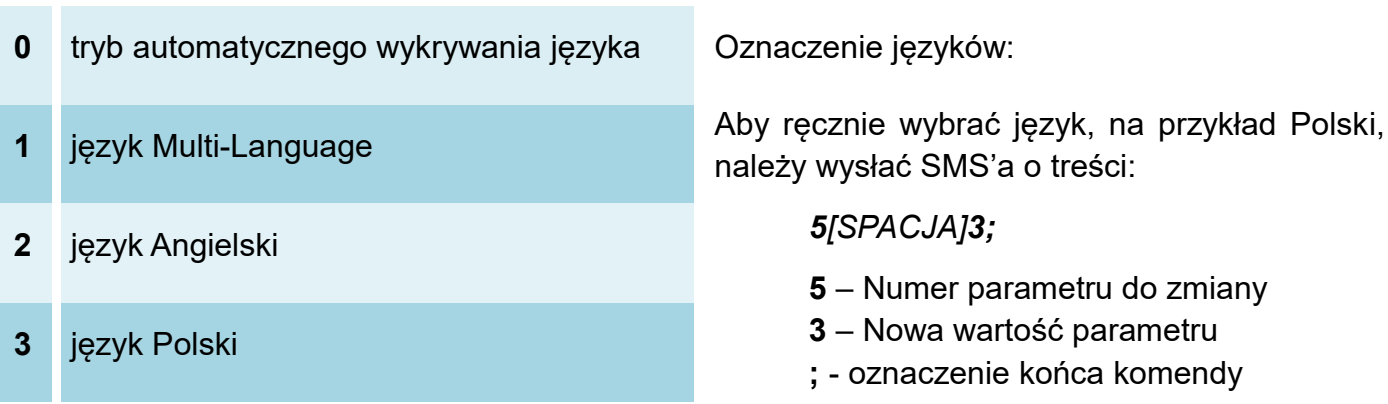

Po udanej próbie zmiany języka dostaniemy SMS'a zwrotnego w języku który wybraliśmy.

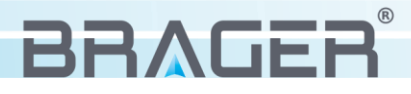

## *6.2. Język Multi-Language*

*Panel zmiany nastaw*

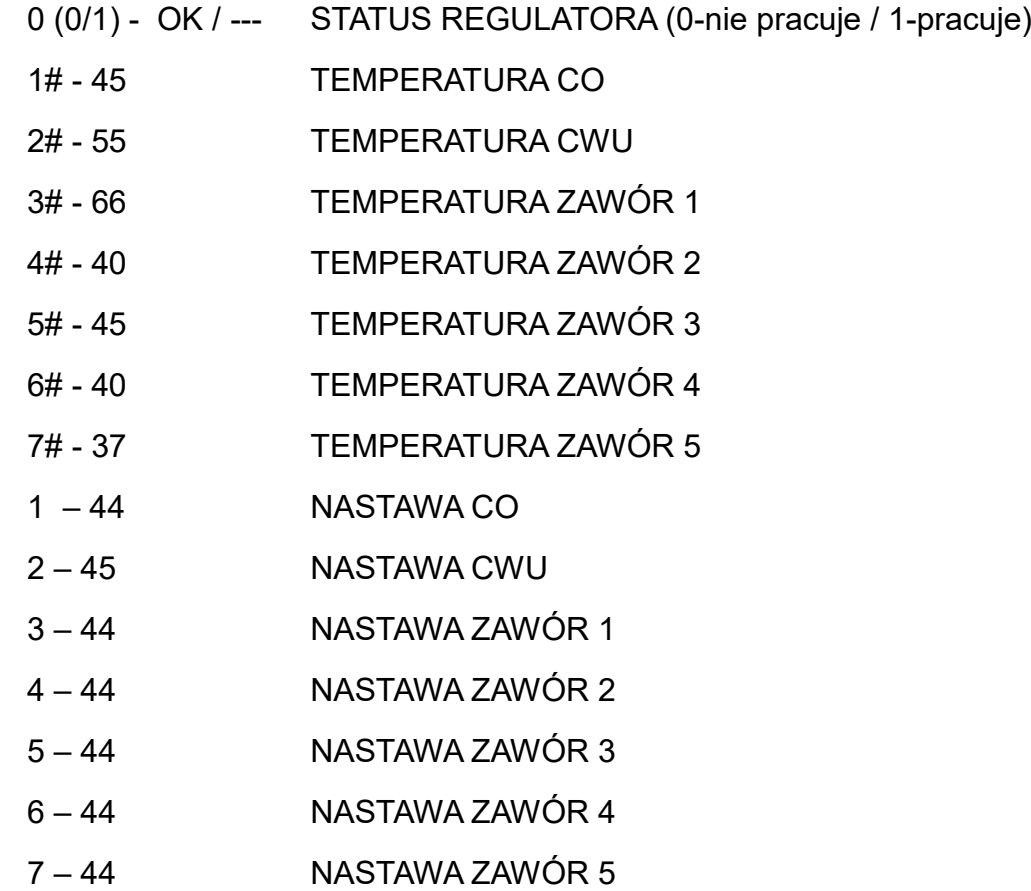

#### *Panel Administratora*

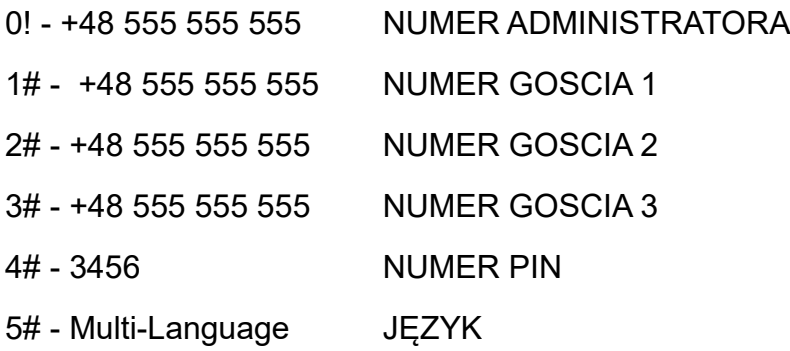

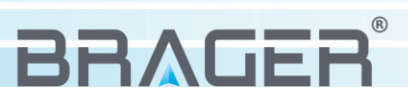

#### *6.3. Awarie w trybie Multi-Language*

Awarie przesyłane są automatycznie, na wszystkie numery telefonu przypisane do modułu.

Oznaczenie awarii:

Symbol - Opis

- 1 Przekroczenie progu awaryjnego temperatury kotła
- 2 Przegrzanie CWU
- 3 Przegrzanie podajnika
- 4 Przegrzanie STB
- 5 Przegrzanie Buforu
- 6 Błąd Podajnika
- 7 Przekroczenie maksymalnej temperatury spalin
- 8 Brak podciśnienia
- 9 Brak paliwa
- 10 Otwarta klapa zasobnika
- 11 Błąd EEPROM
- 12 Reset od Watchdog
- 13 Przeciążenie zasilacza
- 14 Błąd MODBUS
- 15 Błąd wentylatora
- 16 Błąd pomiaru temperatury kotła
- 17 Błąd pomiaru temperatury powrotu
- 18 Błąd pomiaru temperatury CWU
- 19 Błąd pomiaru temperatury podajnika
- 20 Błąd pomiaru temperatury buforu
- 21 Błąd pomiaru temperatury spalin
- 22 Błąd pomiaru temperatury zewnętrznej
- 23 Błąd pomiaru temperatury zaworu 1
- 24 Błąd pomiaru temperatury zaworu 2
- 25 Błąd pomiaru temperatury zaworu 3
- 26 Błąd pomiaru temperatury zaworu 4
- 27 Błąd pomiaru temperatury zaworu 5
- 28 Nieudane rozpalanie
- 29 Podłącz moduł GSM do regulatora
- 30 Błąd transmisji

## *7. Sygnalizacja pracy urządzenia*

Diody sygnalizują status pracy urządzenia.

Dioda **STATUS** – sygnalizuje poziom mocy sygnału GSM.

Dioda **SETUP** – sygnalizuje komunikację SMS

- Odebranie wiadomości **dioda mruga 2 razy**
- Wysłanie wiadomości **dioda mruga 1 raz**

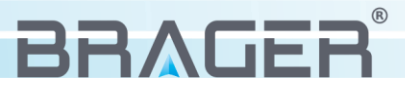

## *8. Siła sygnału GSM*

Sprawdzanie **aktualnej siły sygnału** odbywa się automatycznie co 10 sekund – sygnalizowane jest przez diodę zieloną (STATUS). Działanie diody, w zależności od siły sygnału:

- 1. Brak sygnału, dioda zielona **nie świeci**.
- 2. Sygnał słaby dioda **świeci co 2 sekundy.**
- 3. Sygnał dostateczny dioda **świeci co 0.8 sekundy.**
- 4. Sygnał dobry dioda **świeci 5 razy na sekundę.**
- 5. Sygnał bardzo dobry dioda **świeci ciągle**.

## *9. Przywrócenie ustawień fabrycznych*

Przywrócenie ustawień fabrycznych usuwa wszystkie dotychczasowe numery oraz ustawienia znajdujące się w module.

Aby dokonać przywrócenia do ustawień fabrycznych, należy wcisnąć i przytrzymać przycisk reset do momentu, aż dioda SETUP zacznie szybko migać. Kiedy dioda zgaśnie, moduł posiada już ustawienia fabryczne i należy wtedy na nowo nadać numer administratora.

## *10. Parametry urządzenia*

#### *10.1 Warunki pracy urządzenia i parametry zasilacza*

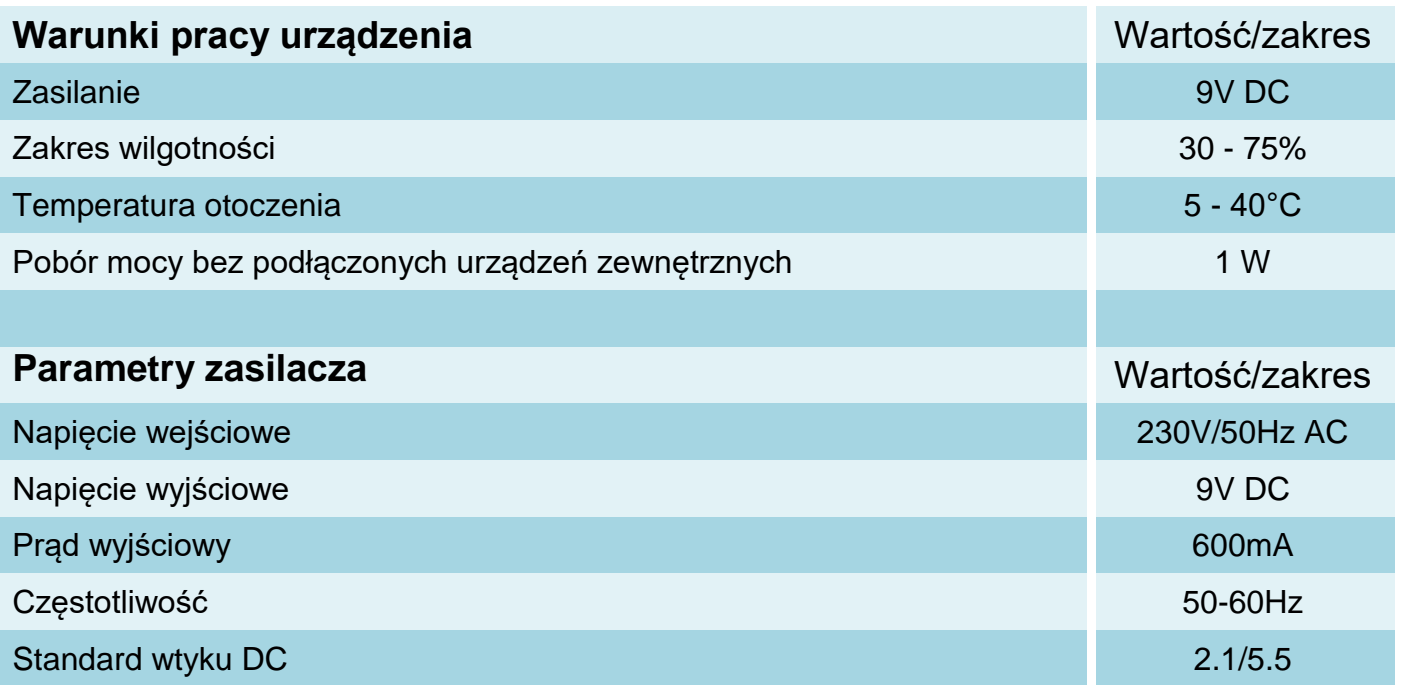

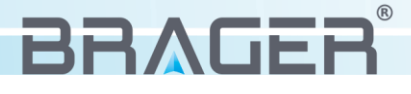

### *Utylizacja używanego sprzętu elektrycznego i elektronicznego*

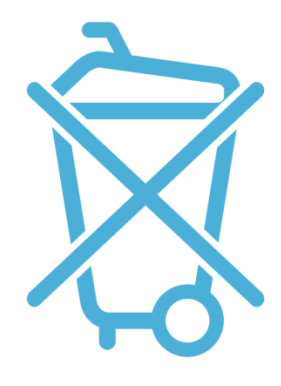

V. 1.03

Dbałość o środowisko naturalne jest dla nas sprawą nadrzędną. Świadomość, że produkujemy urządzenia elektroniczne zobowiązuje nas do bezpiecznej dla natury utylizacji zużytych elementów i urządzeń elektronicznych. W związku z tym firma otrzymała numer rejestrowy nadany przez Głównego Inspektora Ochrony Środowiska.

#### **E0023135W**

Symbol przekreślonego kosza na śmieci na produkcie oznacza, że produktu nie wolno wyrzucać do zwykłych pojemników na odpady. Segregując odpady przeznaczone do recyklingu pomagamy chronić środowisko naturalne. Obowiązkiem użytkownika jest przekazanie zużytego sprzętu do wyznaczonego punktu zbiórki w celu recyklingu odpadów powstałych ze sprzętu elektrycznego i elektronicznego.

## *Spis treści*

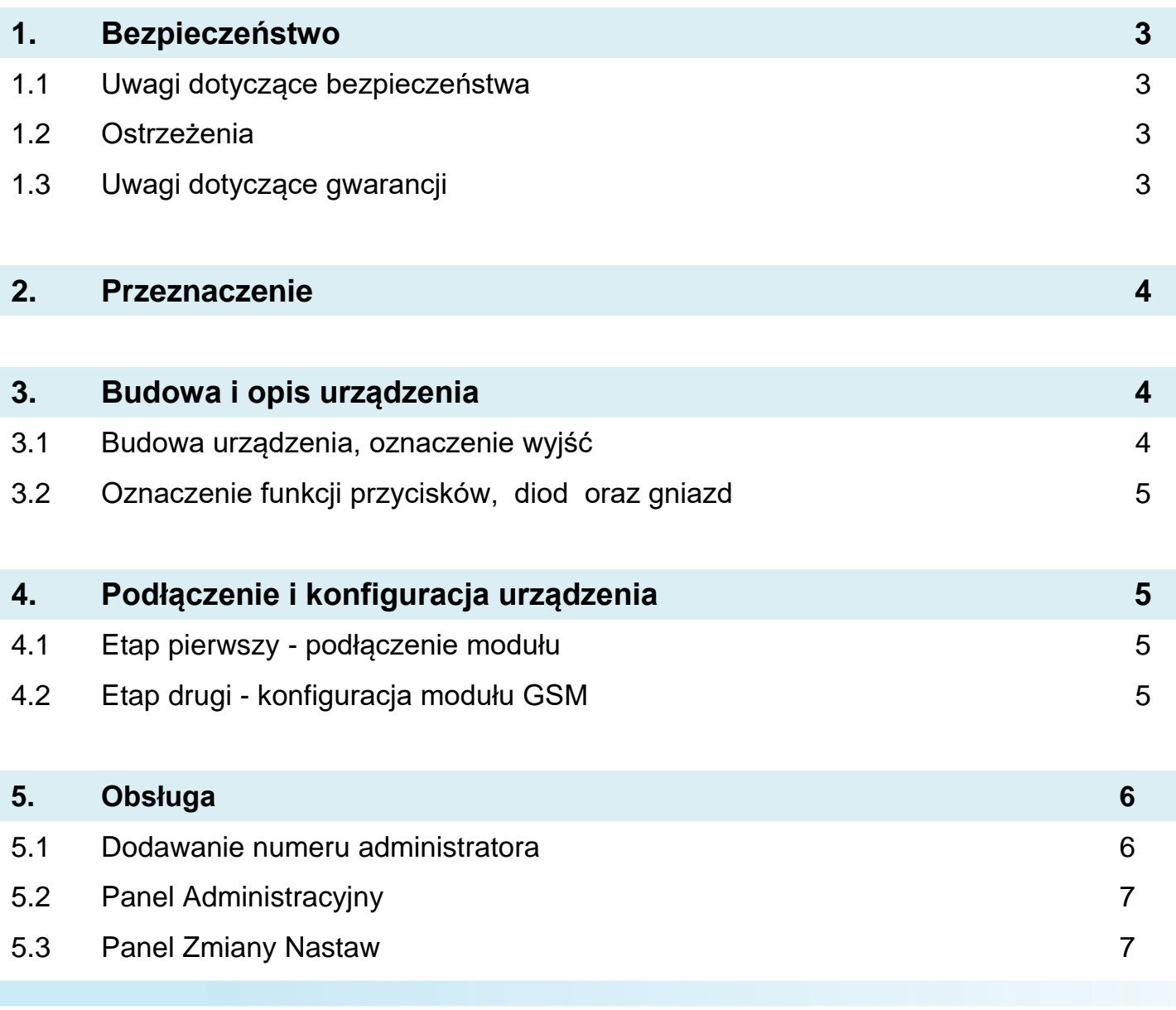

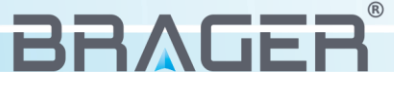

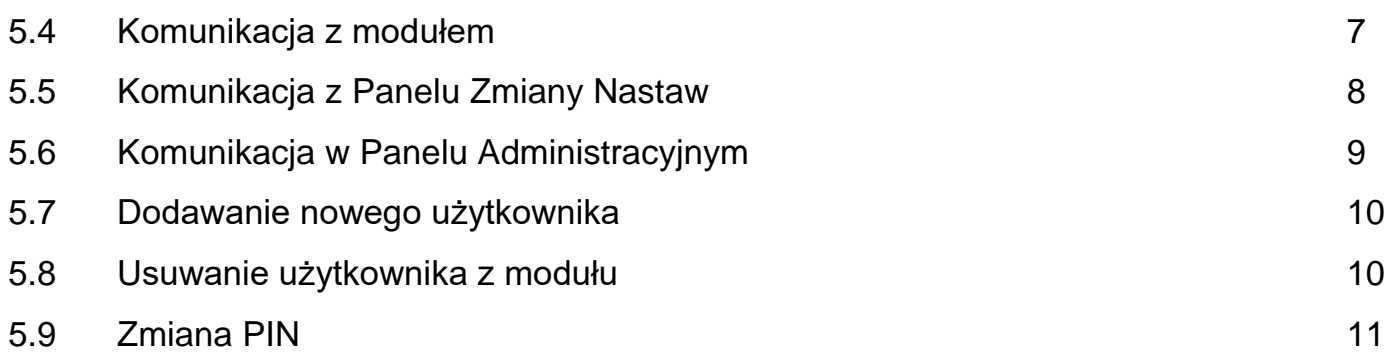

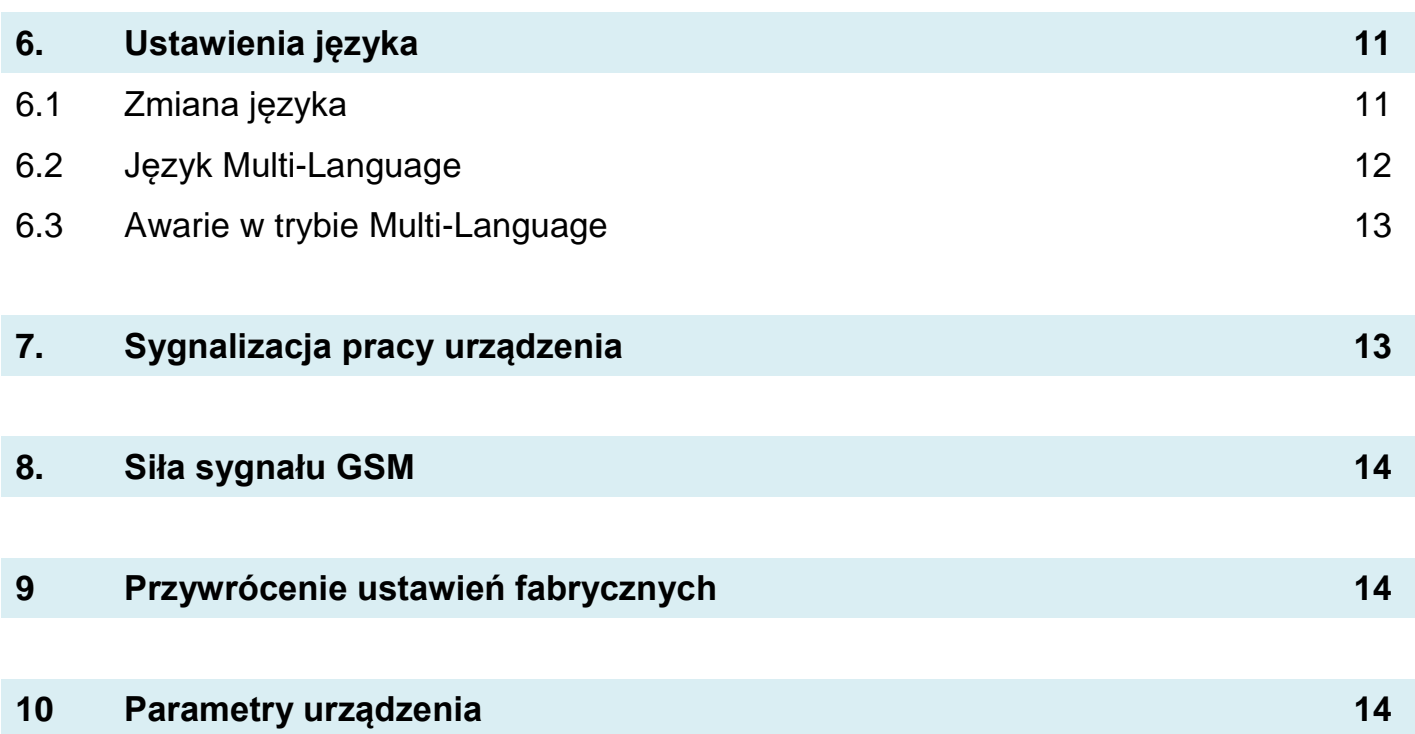

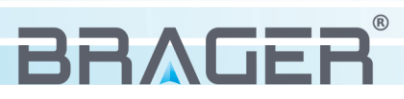

## **Warunki gwarancji i warunki serwisowe**

Warunkiem udzielenia gwarancji jest odpowiednie użytkowanie określone w instrukcji obsługi

**1.** Gwarancji na poprawne działanie sprzętu udziela Brager Sp. z o. o. na czas 24 miesięcy, nie dłużej jednak niż 36 miesięcy od daty produkcji. Datą, od której obowiązuje gwarancja, jest data wystawienia dokumentu zakupu, zapisana w Karcie Gwarancyjnej.

**2.** Ujawnione w okresie gwarancji usterki będą bezpłatnie usunięte przez serwis gwaranta Brager Sp. z o.o. ul. Rolna 11, 63-300 Pleszew e-mail: serwis@brager.com.pl tel. 795 750 933

**3.** Gwarancja obejmuje usterki sprzętu spowodowane wadliwymi częściami i/lub defektami produkcyjnymi.

**4.** Uszkodzony sprzęt Reklamujący powinien przesłać (po otrzymaniu zgody gwaranta) na adres zakładu serwisanta: Brager Sp. z. o. o. ul. Rolna 11, 63-300 Pleszew

Paczki przesłane Kurierem Poczty Polskiej Pocztex oraz firmami kurierskimi za pobraniem nie będą przyjmowane przez serwis) Warunki przyjęcia sprzętu do naprawy: dokładnie sprawdzić uszkodzony sprzęt i opisać rodzaj uszkodzenia, opis uszkodzenia wraz z uszkodzonym sprzętem i kartą gwarancyjną dostarczyć do serwisu Brager Sp. z o. o. ul. Rolna 11, 63-300 Pleszew

**5.** Ewentualne wady lub uszkodzenia sprzętu ujawnione w okresie gwarancji będą usunięte bezpłatnie w terminie 6 dni roboczych, lecz w uzasadnionych przypadkach termin ten może ulec przedłużeniu, jednak nie dłużej niż 14 dni od daty dostarczenia sprzętu do naszego serwisu. Serwis nie ponosi odpowiedzialności za czas dostarczenia/odesłania sprzętu (czas przesyłki) pocztowej)

**6.** Gwarancją nie są objęte uszkodzenia i wady wynikłe na skutek: niewłaściwego lub niezgodnego z instrukcją użytkowania, samodzielnych napraw, przeróbek, dostrojeń lub zmian konstrukcyjnych dokonywanych przez Klienta/Użytkownika

**7.** Roszczenia gwarancyjne, oraz zapytania dotyczące regulatora należy kierować do producenta Brager Sp. z o. o.

**8.** Po wykonaniu naprawy sprzęt jest przekazywany Klientowi za pośrednictwem Poczty Polskiej (na koszt serwisanta), lub do punktu sprzedaży.

## **Adnotacje napraw gwarancyjnych**

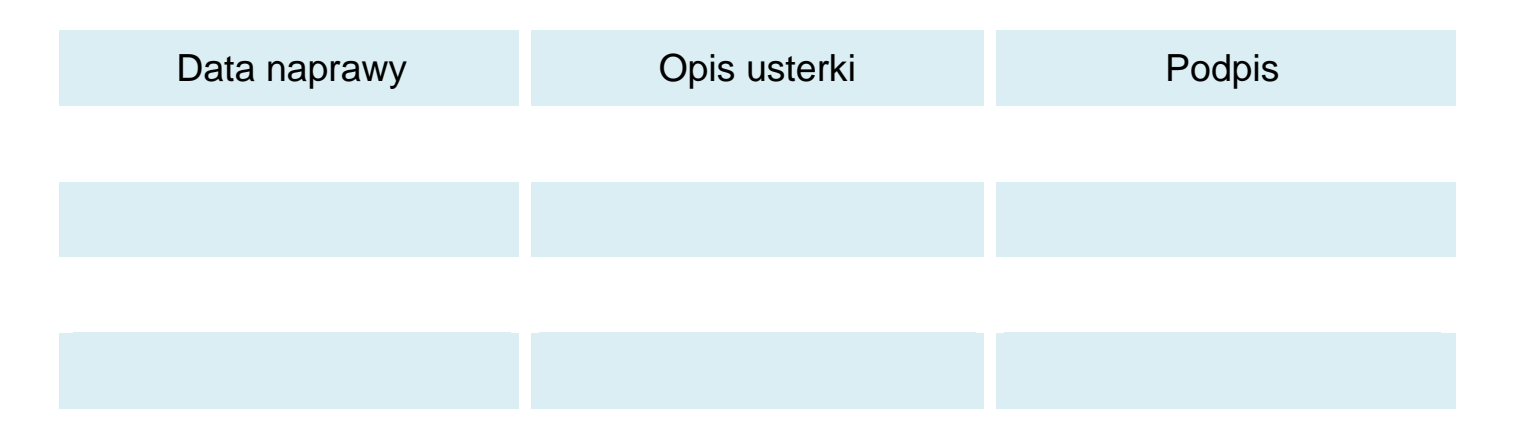

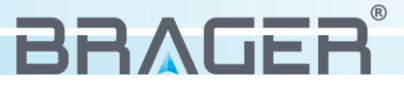

## **Notatki**

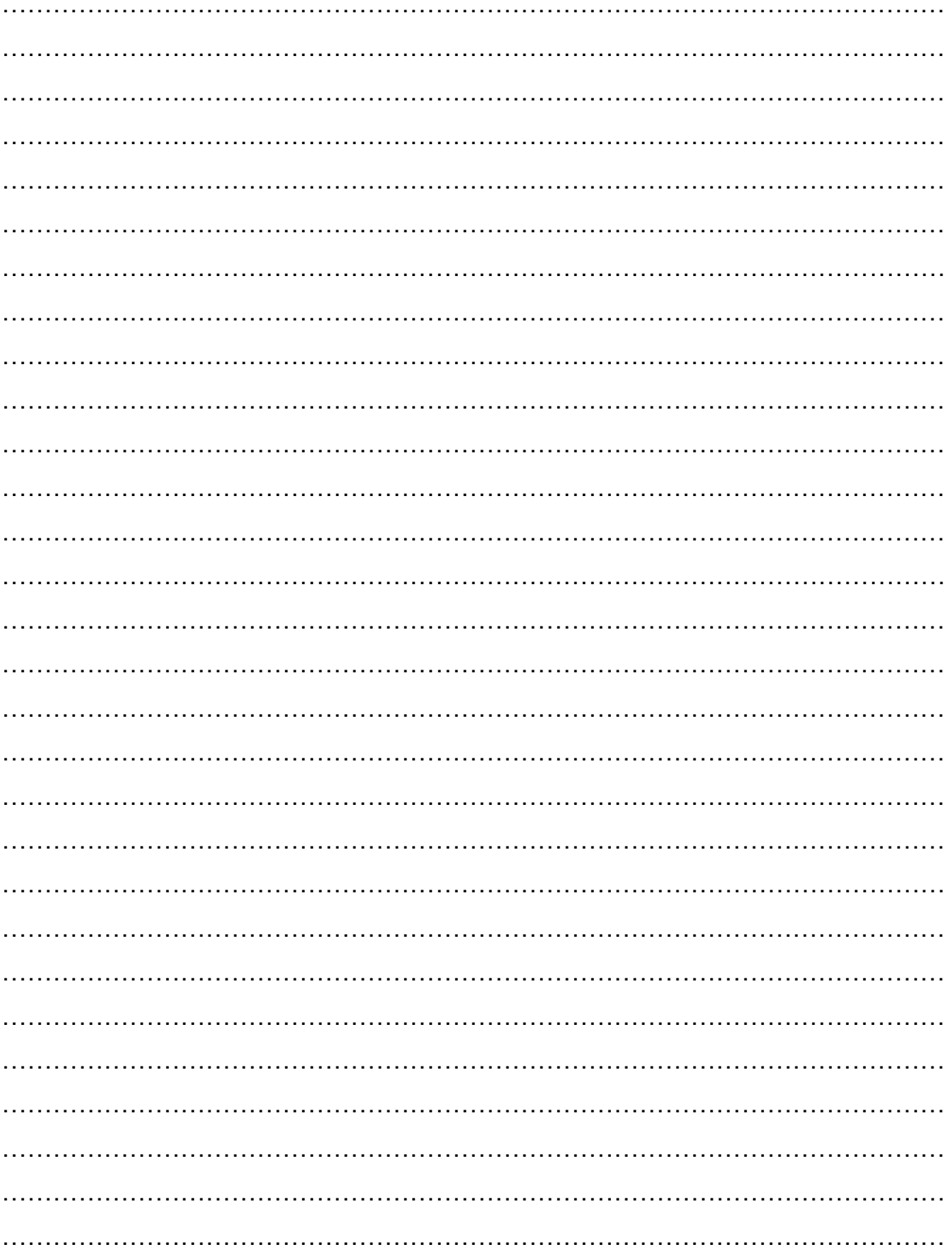

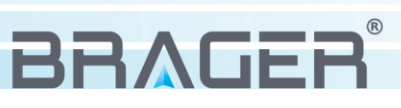

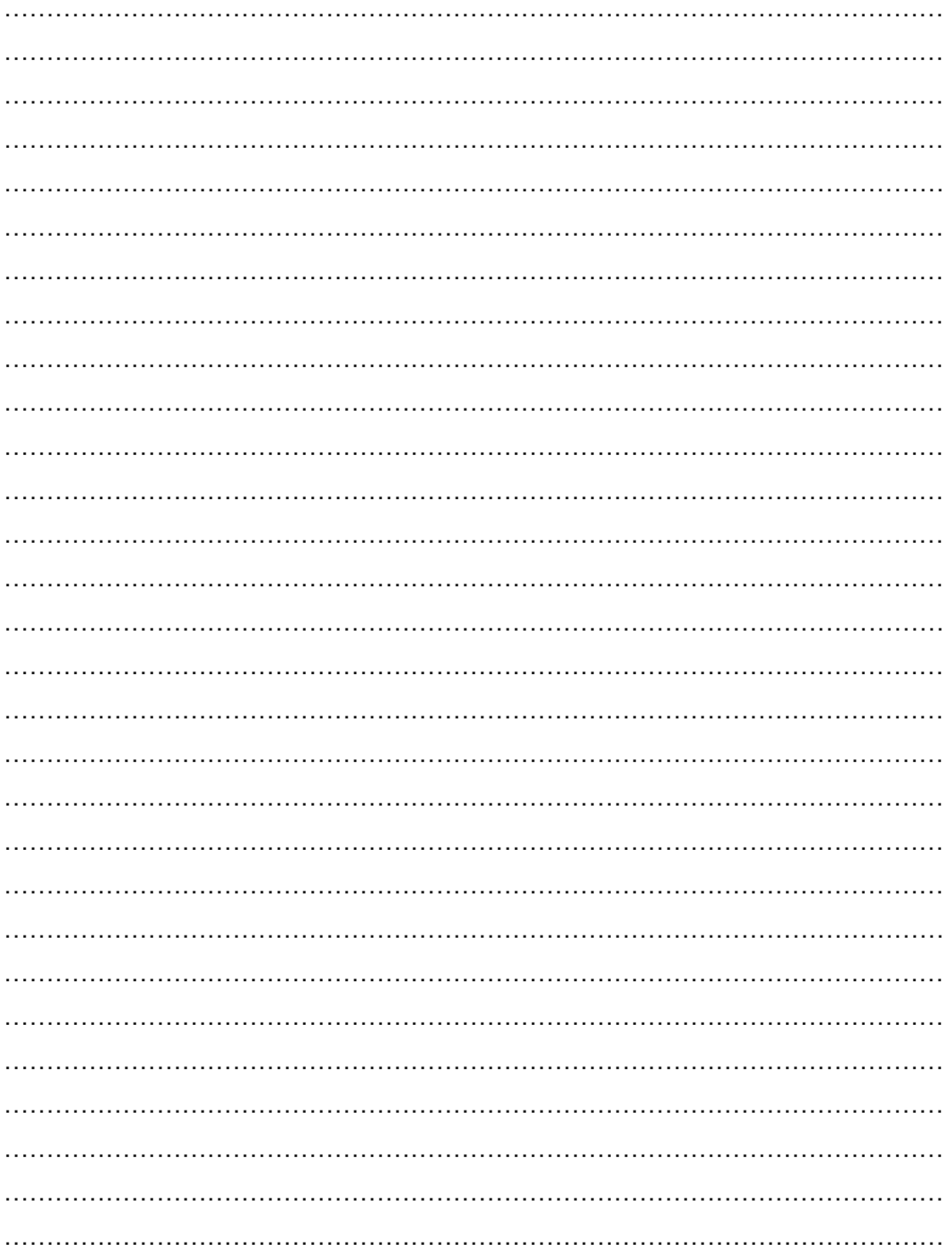

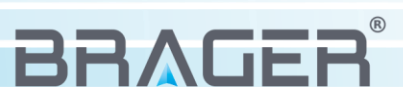

# *Karta gwarancyjna urządzenia*

*……………..….…...…. Symbol i numer seryjny* *……………..….…...…. Data produkcji*

*……………..….…...…. (Data sprzedaży)*

*……………..….…...…. (Pieczęć sprzedawcy)*

*Roszczenia gwarancyjne, oraz zapytania dotyczące regulatora należy kierować do producenta:*

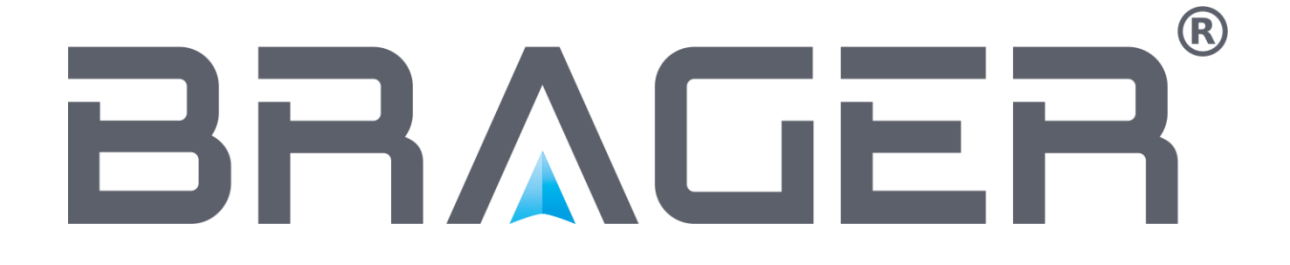

**Brager Sp. z o. o. Pleszew ul. Rolna 11 63-300 Pleszew e-mail: serwis@brager.com.pl tel. 795 750 933**